### 問題 日にちの時と同じ操作を行うと、「月」の下へ順番に「火 水木金土日」と入力できるのですが、1と2のどちらに マウスポインタを合わせればよかったでしょうか? 正 解は次ページです。

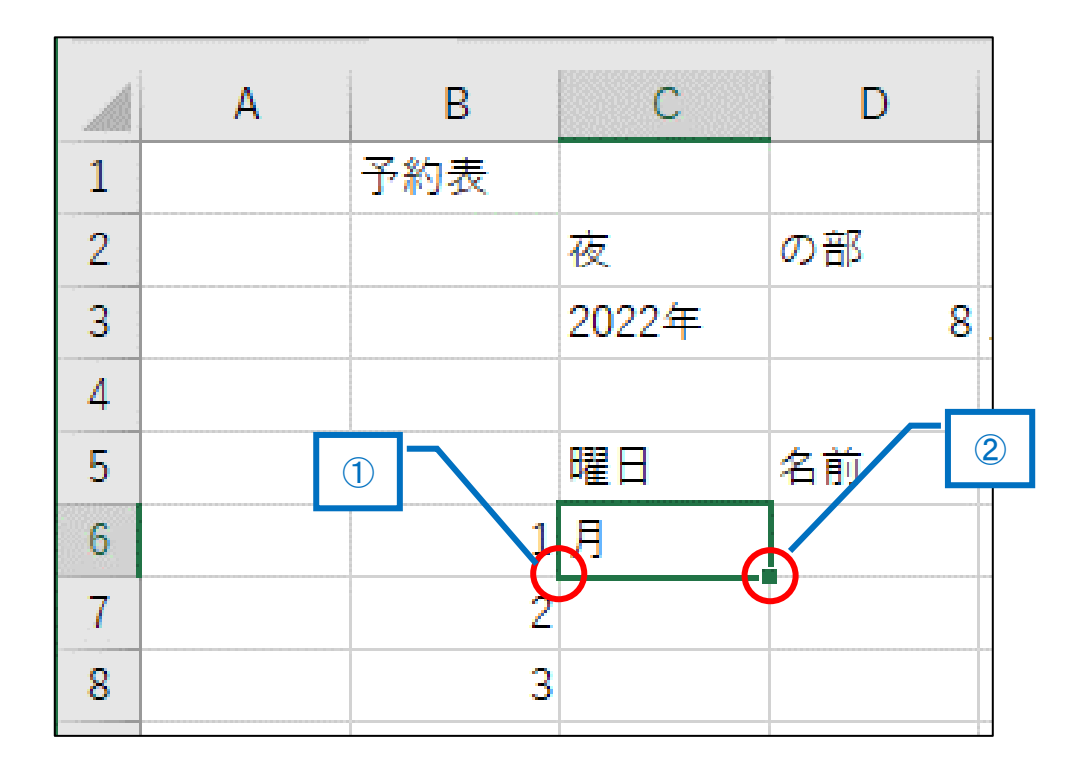

問題 続いて、文字サイズを「20」に大きくします。 ①と②のどちらに白い矢印(マウスポインタ)を合わせて マウスの左ボタンを押せば(クリック)よいでしょうか? 正解は次ページです。

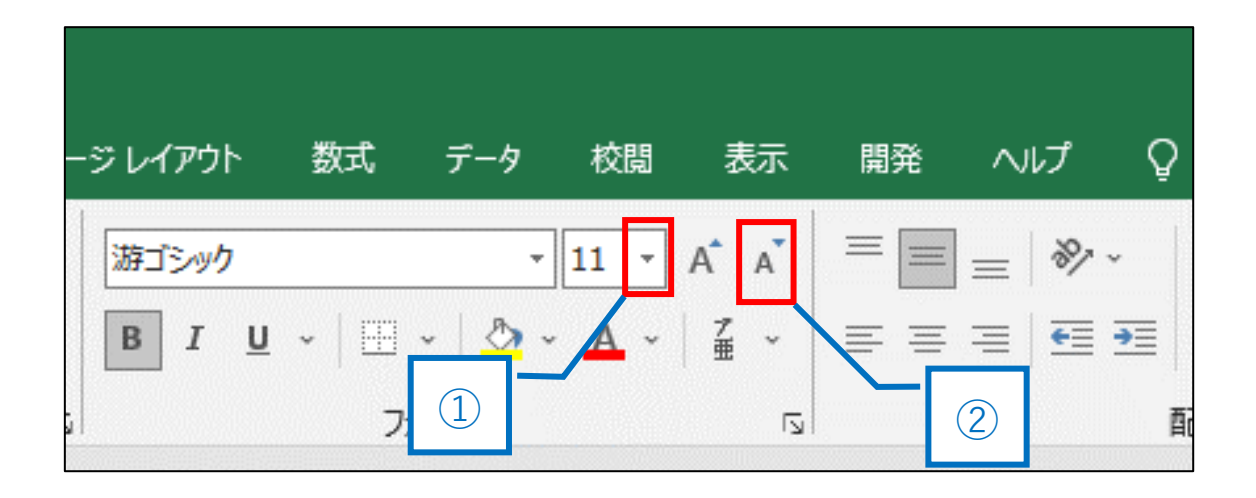

#### 正解は①

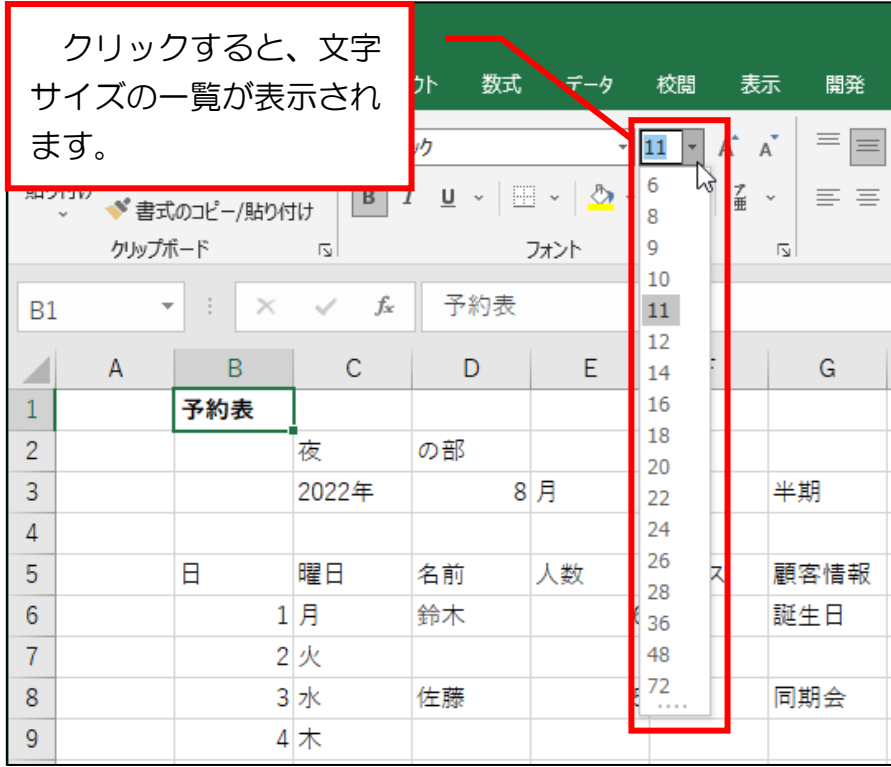

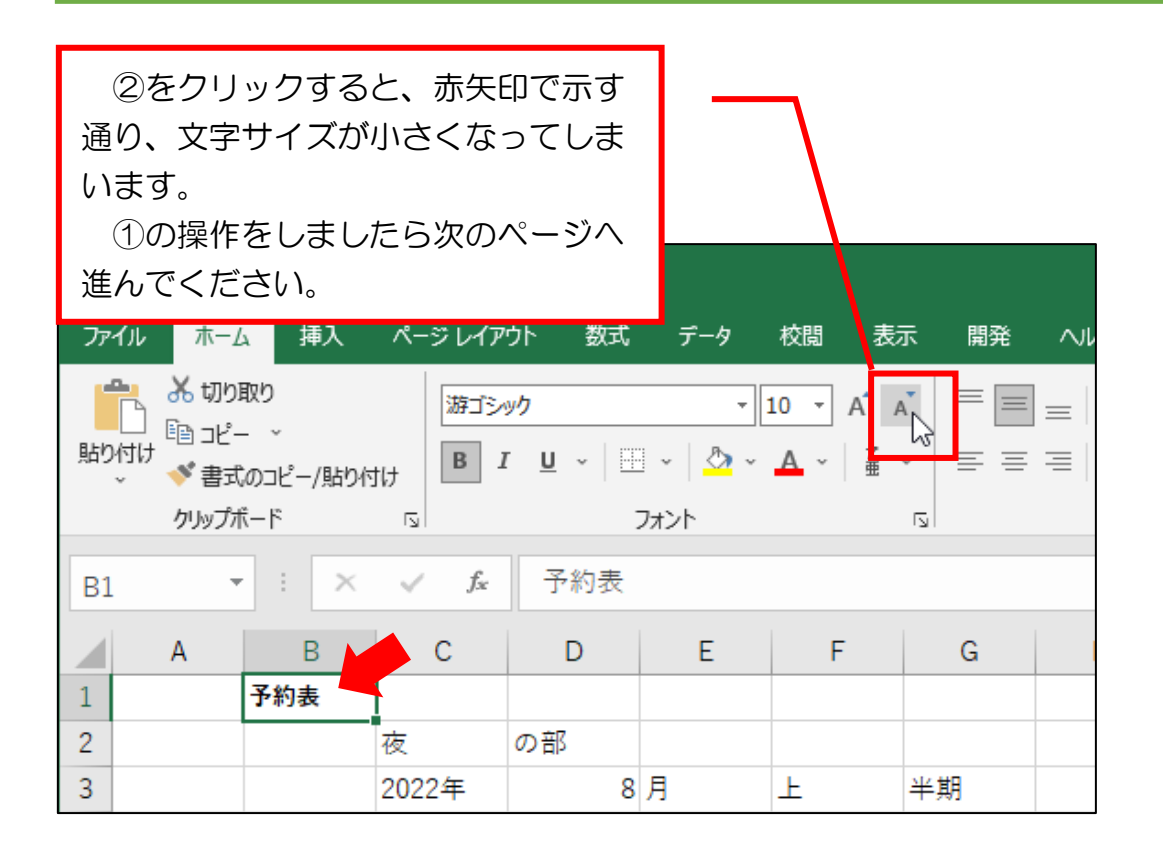

### ●印刷をおこなう

問題 印刷するときにどのように印刷されるのか、印刷前に画 面で確認することができます。その操作を行うにあた り、最初に①と②のどちらに白い矢印(マウスポインタ) を合わせてマウスの左ボタンを押せば(クリック)よいで しょうか? 正解は次ページです。

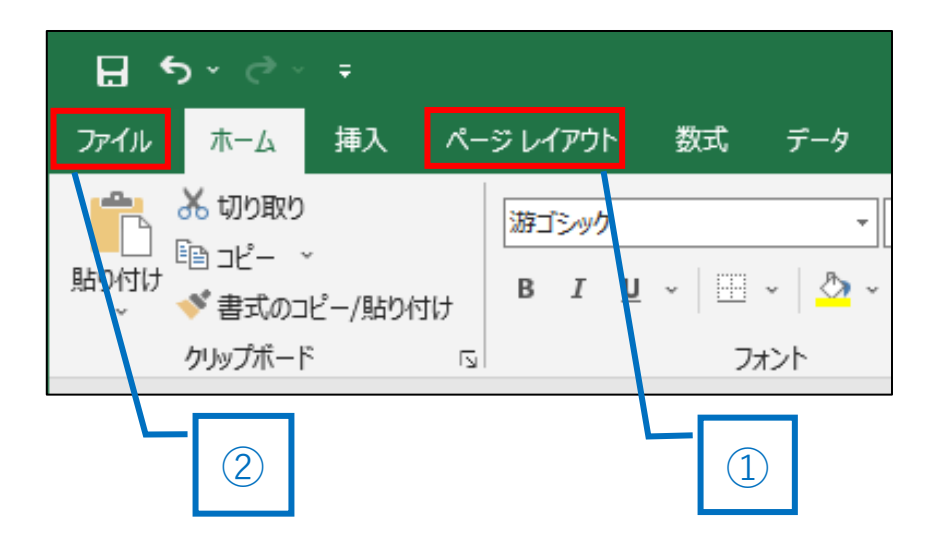

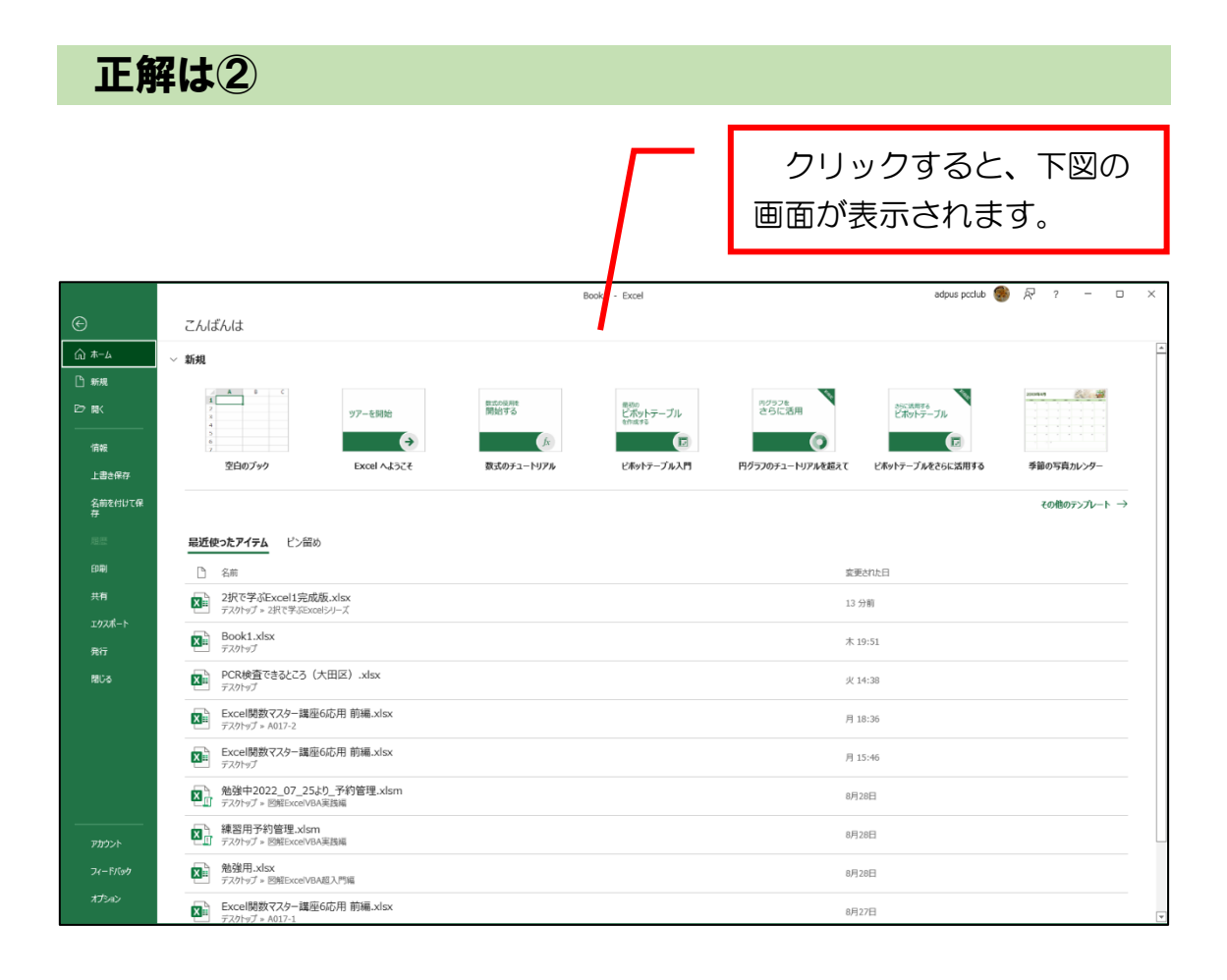

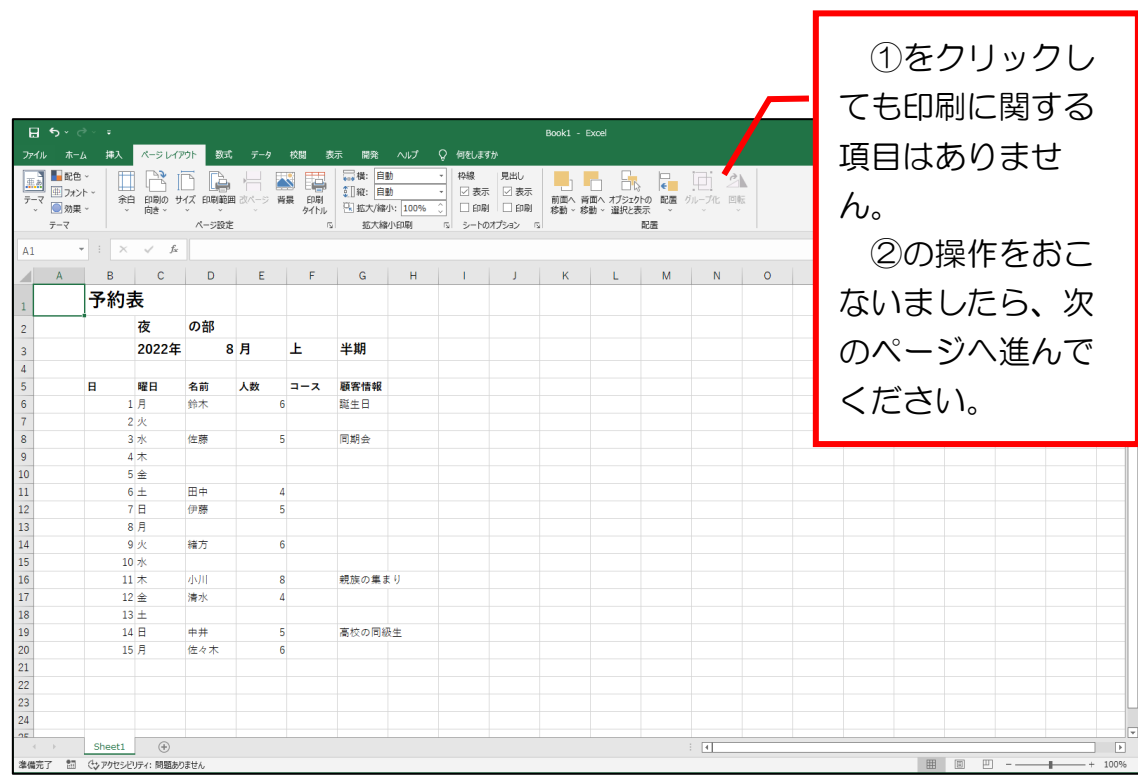

問題 では、セルを結合して中央揃えにするには、①と②の どちらをクリックすればよいでしょうか? 正解は次ペ ージです。

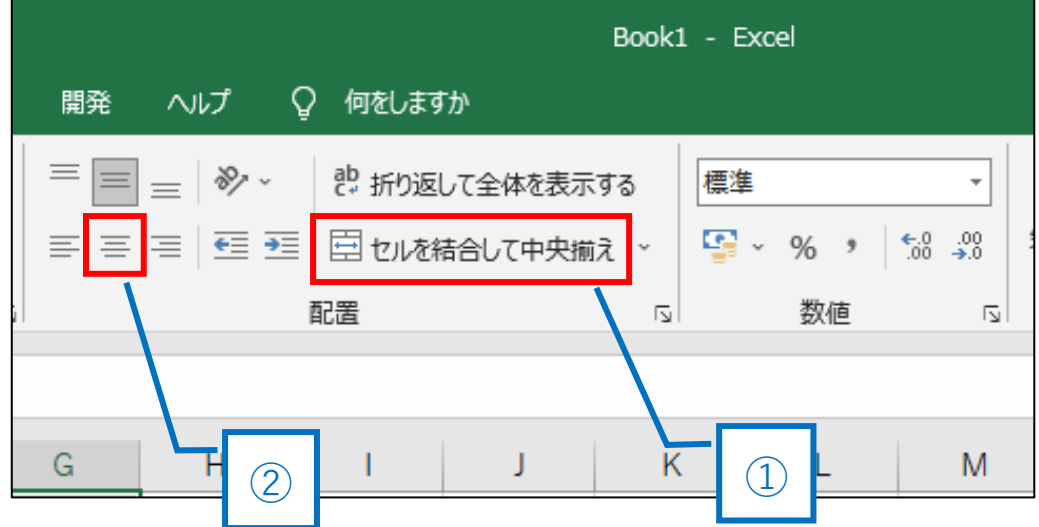

# 正解は①

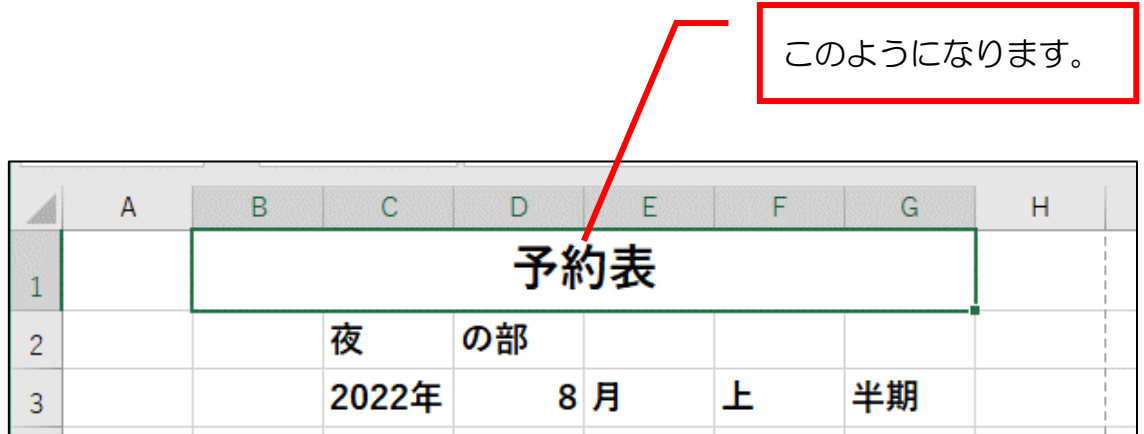

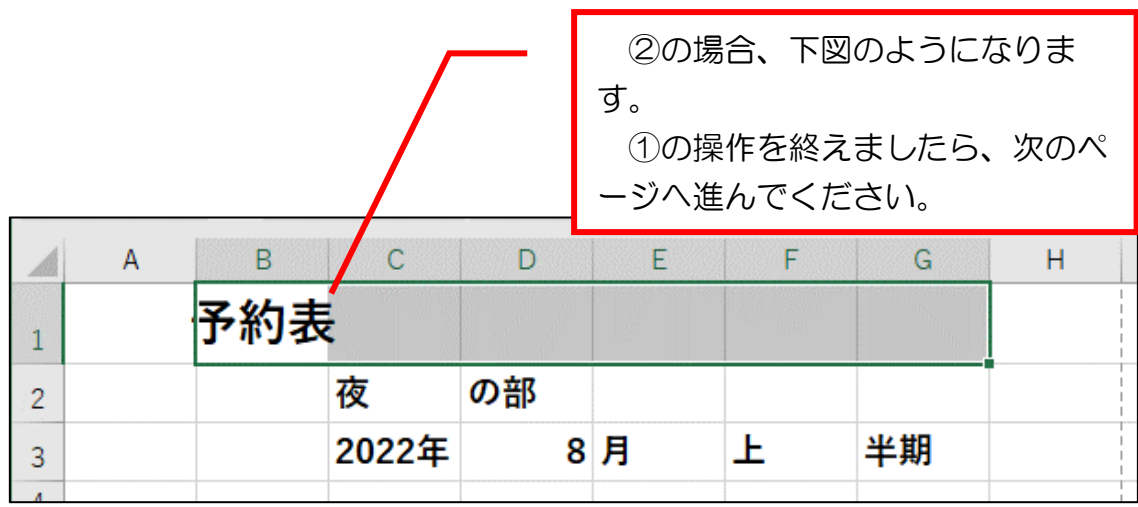

問題 「F」と「G」の間の境界線にマウスポインタを合わせる と、下図のように左右の矢印に変わります。 このとき、次のうちどちらの操作をすると列幅が自動で 文字列の幅になるでしょうか?

> ①シングルクリック(マウスの左ボタンを 1 回押す) ②ダブルクリック(マウスの左ボタンを2回速く押す)

正解は次ページです。

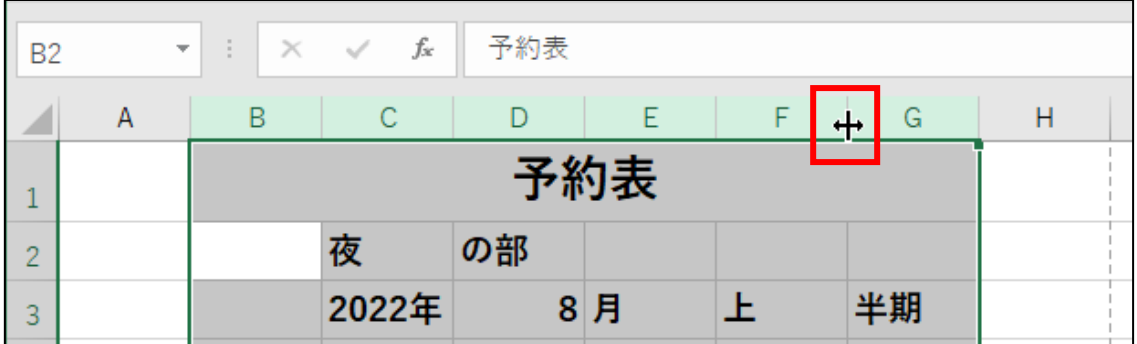

## 正解は②

### このように G 列の幅が文字 列の幅に自動調整されます。

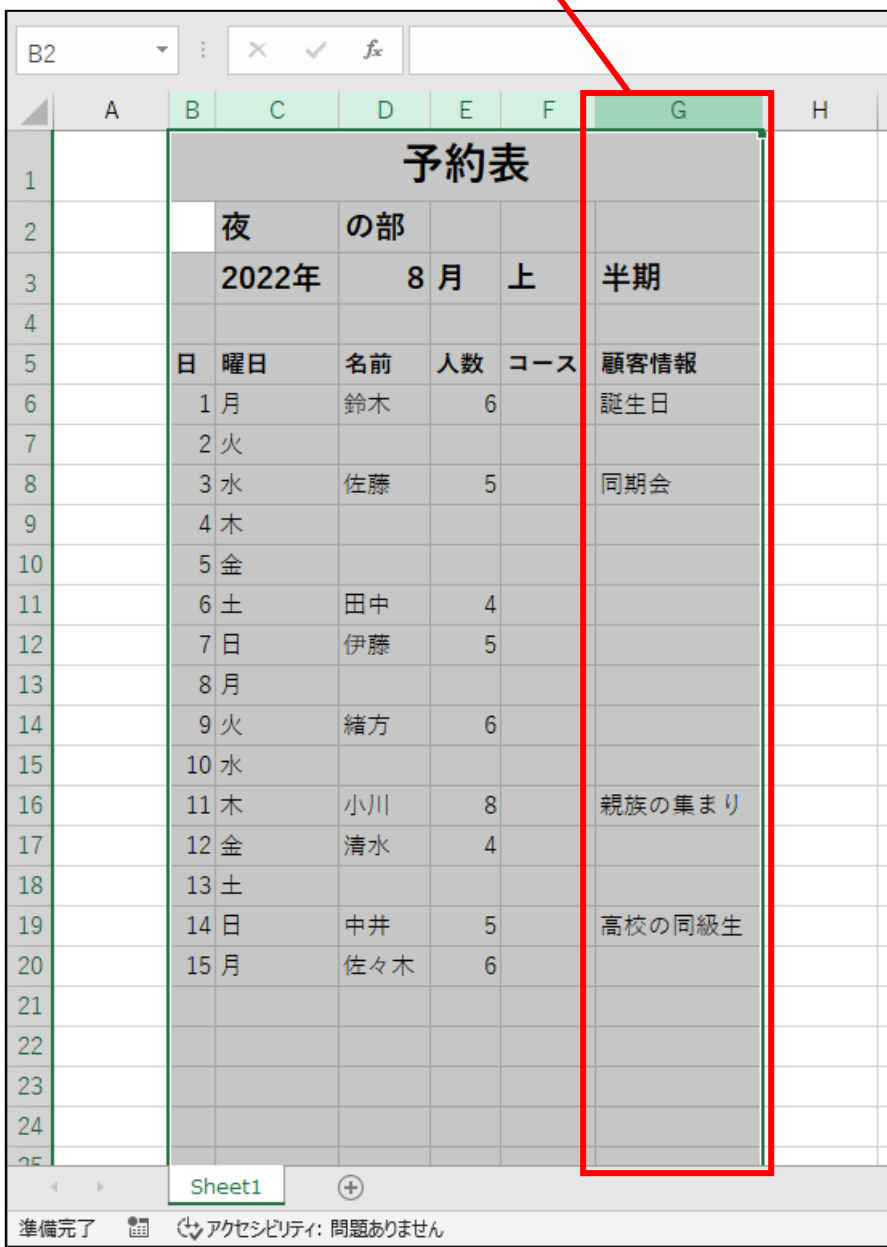